# **Outlook for Recruiting Quick Setup Guide**

The Outlook integration within recruiting provides both communication and scheduling functionality with SumTotal Recruiting.

To set up, customers must have an Outlook Exchange or Outlook 365 for Business account for their company. Currently all users must be within the same domain as the one used for the integration.

## **Setup**:

Go to: Administration>Recruiting Configuration>Recruiting Configurations>Enable Microsoft Outlook Integration

## **Example Microsoft Outlook Integration**

## **Exchange Service URL**

https://outlook.office365.com/EWS/Exchange.asmx

#### **Outlook Email Address**

demo.net

## **Outlook Password**

..............................

#### **Outlook Versions**

Microsoft Exchange 2007, Service Pack 1

## **Suggestion Window (Days from Current and Selected Date)**

 $14$ 

#### **Maximum Interview Suggestions Per Day**

30

**Enable Import Meeting Rooms** 

**Import Meeting Rooms** 

Choose File

roomlist\_with only Test rooms.csv x

◯ Enable LDAP Connection

Input your:

- Exchange Service URL.
- Outlook Email Address
- $\circ$  This should be an unique address used to send information from either recruiting or a general system email address for emails sent from your company that don't expect responses. (Examples might be[: system@yourcompany.com,](mailto:system@yourcompany.com) [recruiting@yourcompany.com,](mailto:recruiting@yourcompany.com) [hr@yourcompany.com,](mailto:hr@yourcompany.com) etc.)
- Select the version of Exchange used by your company
- Select the number of days calendar suggestions are provided. 14 is the recommended period to prevent too many requests from the Exchange server.
- For allowing scheduling of meeting rooms in the Exchange server with interviews, meeting rooms can be added either via direct LDAP connection, or by Importing Meeting Rooms.
	- $\circ$  An LDAP connection will provide the most real time list of meeting rooms. This may not work with all versions of Exchange. Simply insert your LDAP Connection URL
		- $\bigcirc$  Enable Import Meeting Rooms
		- **Enable LDAP Connection**

**LDAP Connection URL** 

o

o

- $\circ$  Import Meeting Rooms provides the same meeting room scheduling functionality as LDAP. Simply export your meeting room list from exchange as a .csv file and import using this tool. However, if new rooms are added to Exchange, then the list must be updated by exporting the meeting room list again from Exchange and replacing the current list in SumTotal with the new version.
	- **Enable Import Meeting Rooms**

# **Import Meeting Rooms**

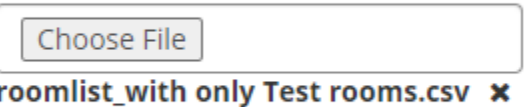

# ◯ Enable LDAP Connection

• Locations will then become available in the Interview scheduling tool

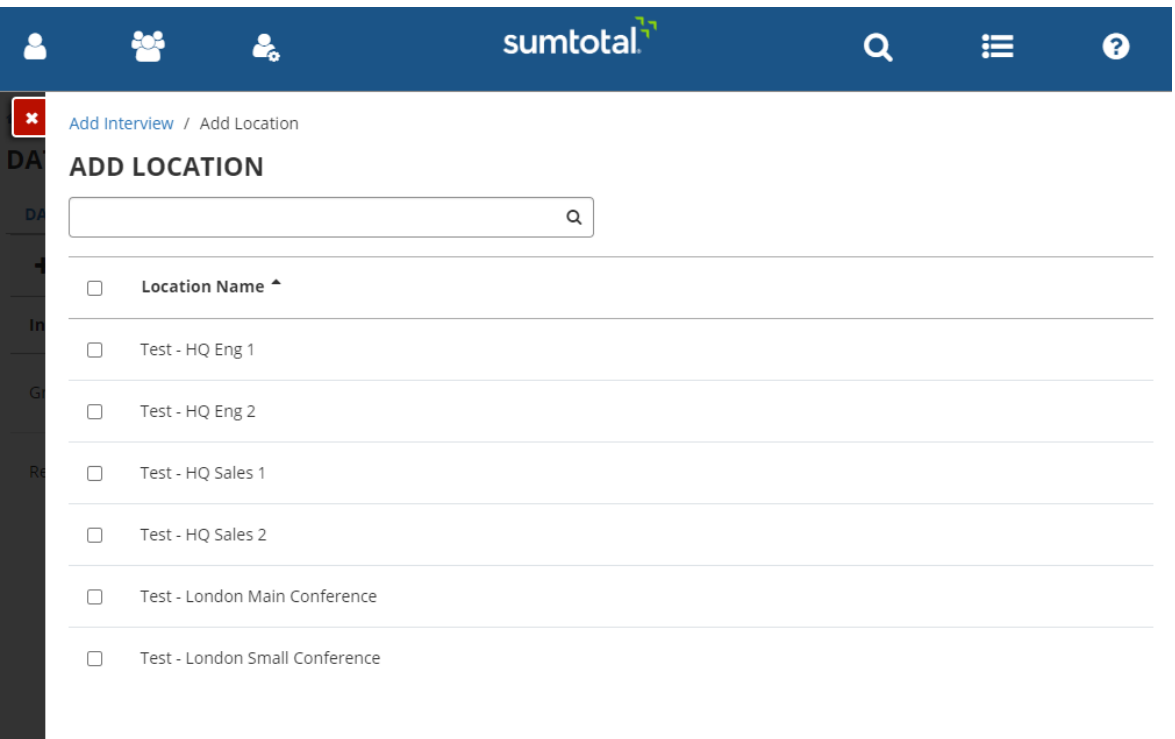

 $\circ$ 

CANCEL SAVE

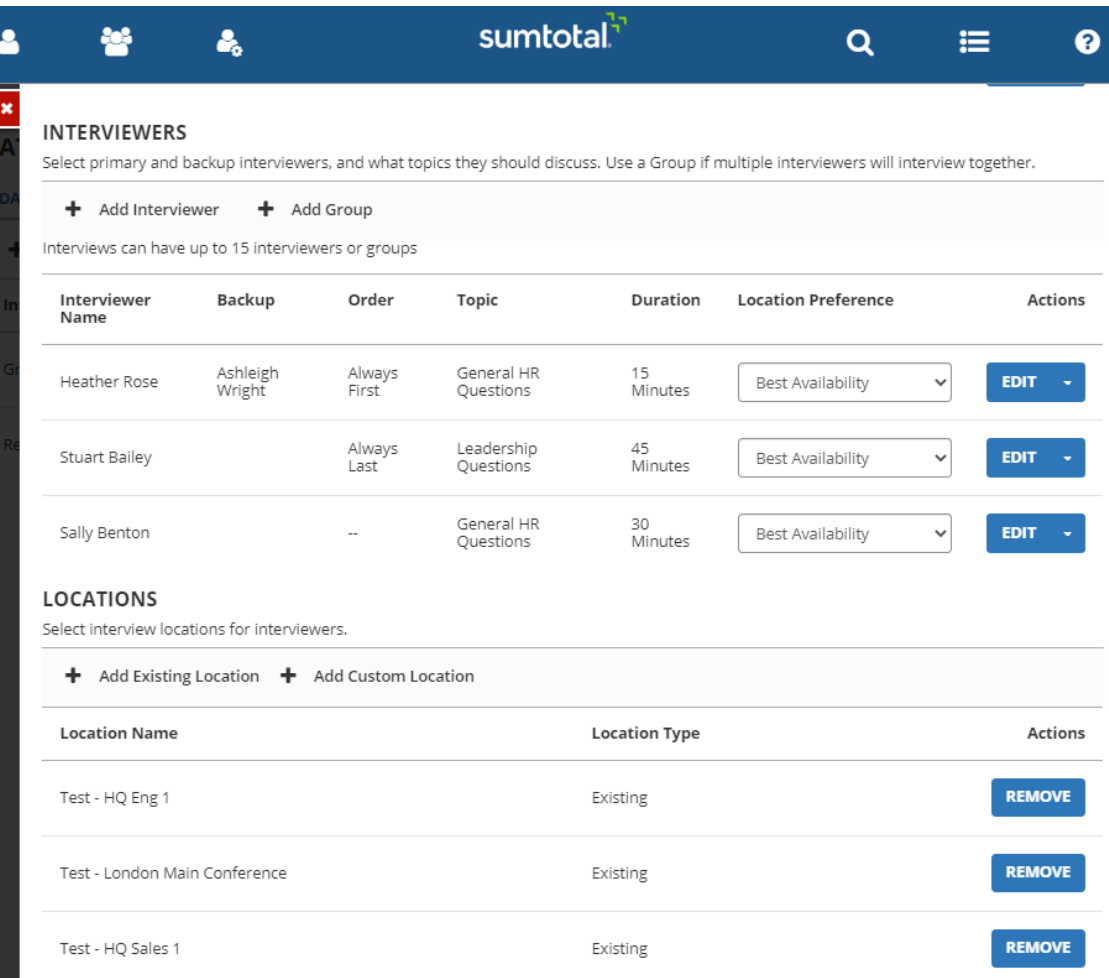

o